# **Scénario de la partie "Espar et évaluation C2i2e"**

## **Sommaire**

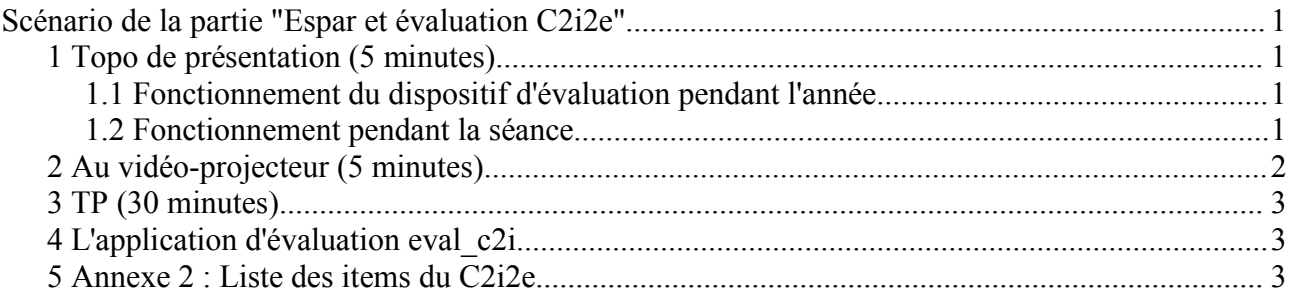

durée totale : 45 minutes

# **1 Topo de présentation (5 minutes)**

### **1.1 Fonctionnement du dispositif d'évaluation pendant l'année**

Dans chaque site Espar de filière, (existant ou à créer), chaque stagiaire disposera d'un compte qui lui donnera en particulier accès au dossier "C2i2e" où il trouvera:

C2i2e : Portfolios avec un sous dossier personnel (portfolio) pour y déposer les documents servant de référence aux déclaration de compétence. Les formateurs ont un droit de lecture sur les portfolios.

C2i2e : Déclaration ou attestation de compétence : contenant un lien vers l'application d'évalutation (à condition que le portfolio ne soit pas vide) pour consulter la feuille de position et pour déclarer de nouvelles compétences.

Chaque stagiaire pourra voir sur sa feuille de position ses déclarations et les attestations fournies par les formateurs

C2i2e : Documents et sites : informations sur le C2i2e

En outre, chaque stagiaire peut accéder à l'espar SOS\_TICE pour demander de l'aide (description dans le paragraphe 2)

### **1.2 Fonctionnement pendant la séance**

En attendant la création ou la mise à jour des sites de filière, un site de démonstration a été créé avec un accès pour chaque stagiaire (voir Annexe)

NB : Il s'agit d'une simulation

- les mots de passe ne sont pas modifiables
- les documents déposés sont effacés chaque jour à 13h et 18h
- les déclarations de compétence sont effacées chaque jour à 13h et 18h

## **2 Au vidéo-projecteur (5 minutes)**

- Aller sur l'espace de "demo\_c2i2e" http://www.aix-rs.iufm.fr/espar/
- Tentative d'accès à la déclaration de compétence : échec car le portfolio est vide !
- Aller dans le portfolio et créer quelques documents de type "page" avec ou sans fichiers attachés.
- Déclaration de compétence :
	- montrer la feuille de position ; à cette occasion, expliquer les niveau de déclaration/attestation : "inconnu" ; "abordé" ; "pratiqué" ; "maîtrisé"
	- montrer la déclaration de compétence : on peut déclarer plusieurs compétence à la fois à condition de le faire pour le même niveau et avec les mêmes références (noter que la déclaration d'un niveau "inconnu" présente peut d'intérêt !)
	- montrer que l'on peut supprimer une déclaration faite par erreur
	- montrer que les déclarations de niveau différents pour un même item sont mémorisées
- SOS TICE
	- aller sur l'espace "SOS\_TICE" http://www.aix-rs.iufm.fr/espar/ en utilisant votre compte de formateur (votre nom comme login et comme mot de passe)
	- les stagiaires accèdent à cet espace en utilisant leur **nom de naissance** comme login et leur **n° de dossier IUFM** comme mot de passe (la liste des logins et mots de passe est fournie en annexe 3)
	- Précisez les conditions d'utilisation du site : commentaire de la page d'accueil :

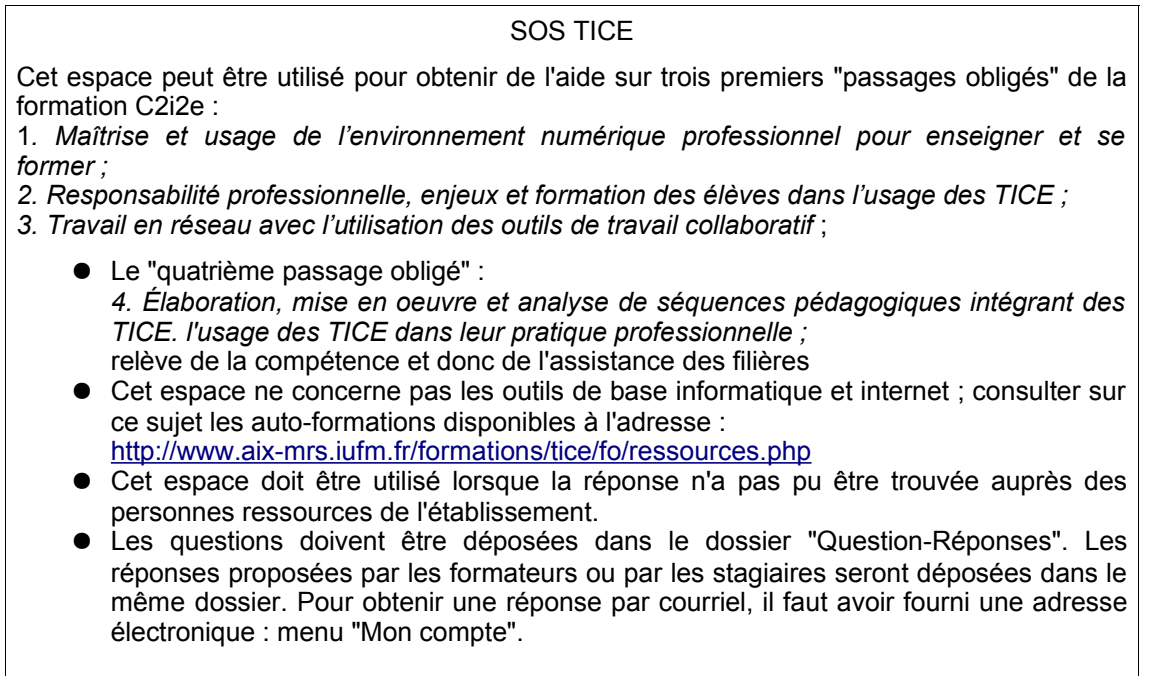

# **3 TP (30 minutes)**

*distribuer aux stagiaires la photocopie de "espar\_eval\_tp.sxw" (ou .doc)*

voir en annexe 3 la liste des noms de naissance et n° de dossier IUFM pour fournir le code le *login et le mot de passe aux stagiaires qui n'auraient pas leur n° de dossier IUFM*

*Vous pouvez entrer en tant que formateur (identifiant = votre nom; mot de passe = votre nom) et attester des compétences de vos stagiaires pendant le TP ; cependant, l'interface de choix des stagiaires n'est pas très pratique puisque tous les comptes de toutes les salles sont présents.*

*NB : un formateur peut attester n'importe quel item (même s'il n'a pas fait l'objet d'une déclaration) pour un stagiaire ou un groupe de stagiaires.*

Consignes à donner pour le travail sur machine :

- 1. Aller sur le site **Espar de démonstration** (leur fournir l'adresse, le login et le mot de passe à utiliser pendant la séance : voir Annexe 1)
- 2. Essayer de déclarer une compétence
- 3. Créer des documents dans le portfolio : *document de type page : texte précisant ce qui a été acquis sur les ENT ; document de type fichier : enquête documents de type page : reprise des réponses à l'enquête qui servent de référence à un item ou à un groupe d'items*
- 4. Déclarer des compétences : *celles qui concernent les ENT celles qui auront été acquises après l'enquête (le repérage des items peut se faire directement dans la feuille de position ; on trouvera aussi cette dans l'Annexe 2*
- 5. SOS\_TICE

se déconnecter de l'espar de démonstration entrer son nom de naissance comme login et son numéro de dossier comme mot de passe fournir son adresse électronique dans le menu "Mon compte" (possibilité de personnaliser son mot de passe)

### **4 L'application d'évaluation eval\_c2i**

L'accès à l'application d'évaluation ne peut se faire que par l'intermédiaire du lien présent dans le sous-dossier "C2i2e : Déclaration ou attestation de compétence".

En cliquant sur ce lien, un stagiaire a accès à sa feuille de position et à la déclaration de compétence à condition que son portfolio ne soit pas vide. En effet, une déclaration de compétence nécessite la référence à au moins un document du portfolio.

Les formateurs auront accès aux feuilles de position des stagiaires et à l'attestation des compétences.

### **5 Annexe 2 : Liste des items du C2i2e**

#### **A Compétences générales liées à l'exercice du métier**

**A.1 Maîtrise de l'environnement numérique professionnel max déclaré max attesté**

A.1.1 Identifier les personnes ressources TIC et leurs rôles respectifs, dans l'école ou

l'établissement, et en dehors.

A.1.2 S'approprier différentes composantes informatiques (lieux, outils...) de son environnement professionnel.

A.1.3 Choisir et utiliser les ressources et services d'un environnement numérique de travail.

A.1.4 Choisir et utiliser les outils les plus adaptés pour communiquer avec les acteurs et usagers du système éducatif.

A.1.5 Se constituer et organiser des ressources en utilisant des sources professionnelles.

#### **A.2 Développement des compétences pour la formation tout au long de la vie max déclaré max attesté**

A.2.1 Utiliser les ressources en ligne et les dispositifs de Formation Ouverte et à Distance (FOAD) pour sa formation.

A.2.2 Se référer à des travaux de recherche liant didactique et TICE.

A.2.3 Pratiquer une veille pédagogique et institutionnelle, notamment par l'identification des réseaux d'échanges concernant son domaine, sa discipline, son niveau d'enseignement.

#### **A.3 Responsabilité professionnelle dans le cadre du système éducatif max déclaré max attesté**

A.3.1 Adapter son mode d'expression et de communication aux différents espaces de diffusion (institutionnel, public, privé, interne, externe...).

A.3.2 Prendre en compte les enjeux et respecter les règles concernant : la sécurité informatique, la recherche et les critères de contrôle de validité des informations, le filtrage Internet.

A.3.3 Prendre en compte les lois et les exigences d'une utilisation professionnelle et citoyenne des TICE.

A.3.4 Respecter et faire respecter la charte d'usage de l'établissement, dans une perspective éducative d'apprentissage de la citoyenneté.

#### **B Compétences nécessaires à l'intégration des TICE dans sa pratique**

#### **B.1 Travail en réseau avec l'utilisation des outils de travail collaboratif max déclaré max attesté**

B.1.1 Rechercher, produire, partager et mutualiser des documents, des informations, des ressources dans un environnement numérique.

B.1.2 Contribuer à une production ou à un projet collectif au sein d'équipes disciplinaires, interdisciplinaires, transversales ou éducatives.

B.1.3 Concevoir des situations ouvertes de recherche d'information (projet transversal, interdisciplinaire, TPE, IDD, PPCP...).

#### **B.2 Conception et préparation de contenus d'enseignement et de situations d'apprentissage max déclaré max attesté**

B.2.1 Identifier les situations d'apprentissage propices à l'utilisation des TICE.

B.2.2 Concevoir des situations d'apprentissage mettant en œuvre des logiciels généraux ou spécifiques à la discipline, au domaine enseigné, au niveau de classe.

B.2.3 Rechercher et intégrer des outils et des ressources dans une séquence d'enseignement, en opérant des choix entre les supports et médias utilisables et leurs modalités d'utilisation.

B.2.4 Préparer des ressources adaptées à la diversité des publics et des situations pédagogiques en respectant les règles de la communication.

B.2.5 Concevoir des situations de communication et de travail à l'aide des ENT.

#### **B.3 Mise en oeuvre pédagogique en présentiel et à distance max déclaré max attesté**

B.3.1 Conduire des situations d'apprentissage en tirant parti du potentiel des TIC : travail collectif, individualisé, en petits groupes , recherche documentaire.

B.3.2 Gérer l'alternance entre les activités utilisant les TICE et celles qui n'y ont pas recours.

B.3.3 Utiliser les TICE pour gérer des temps de travail différenciés, prendre en compte la diversité des élèves, la difficulté scolaire.

B.3.4 Utiliser les TICE pour accompagner des élèves, des groupes d'élèves dans leurs projets de production ou de recherche d'information.

B.3.5 Prendre une décision pédagogique pertinente face à un incident technique.

#### **B.4 Compétences d'évaluation max déclaré max attesté**

B.4.1 Identifier les compétences des référentiels TICE (B2i ou C2i) mises en œuvre dans une situation de formation proposée aux élèves, aux étudiants.

B.4.2 S'intégrer dans une démarche collective d'évaluation des compétences TICE.

B.4.3 Exploiter les résultats produits par des logiciels institutionnels d'évaluation des élèves.

B.4.4 Concevoir des démarches d'évaluation et de suivi pédagogique à l'aide de logiciels appropriés.